IBM Sterling Gentran:Server for Windows

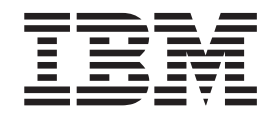

# MAPI Gateway Configuration Guide

*Version 5.3.1*

IBM Sterling Gentran:Server for Windows

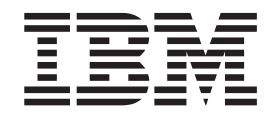

# MAPI Gateway Configuration Guide

*Version 5.3.1*

**Note**

Before using this information and the product it supports, read the information in ["Notices" on page 21.](#page-26-0)

This edition applies to the 5.3.1 version of IBM Sterling Gentran:Server for Microsoft Windows and to all subsequent releases and modifications until otherwise indicated in new editions.

**© Copyright IBM Corporation 1996, 2012.**

US Government Users Restricted Rights – Use, duplication or disclosure restricted by GSA ADP Schedule Contract with IBM Corp.

# **Contents**

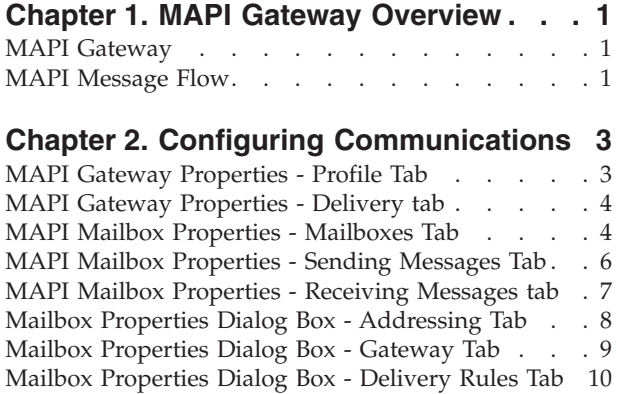

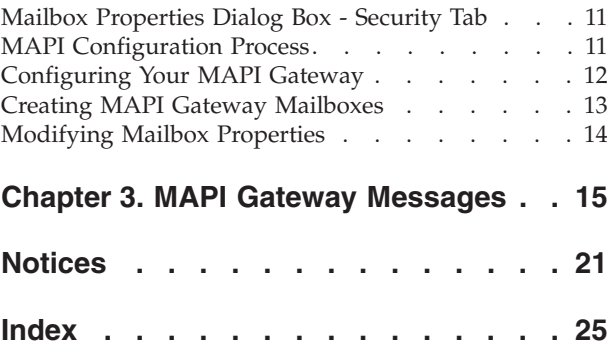

## <span id="page-6-0"></span>**Chapter 1. MAPI Gateway Overview**

#### **MAPI Gateway**

The MAPI Gateway is used to define the relationships between Mailbox Server and the MAPI messaging subsystem.

MAPI is a layered, messaging subsystem built into Microsoft Windows. This subsystem acts as a broker between a client (such as Mailbox Server) requesting services, and the messaging system (such as Microsoft Exchange Server) providing those services.

You must configure the MAPI Gateway before you can begin transferring messages to your Trading Partners. When you configure the gateway, you define the:

- MAPI profiles
- delivery options

#### **MAPI Gateway Mailboxes**

When you configure a mailbox to be used with the MAPI Gateway, you define the:

- MAPI message store on the MAPI service
- v properties that control how messages are created when you send messages
- v properties that control how messages are handled when you receive messages

#### **MAPI Message Flow**

This diagram shows the flow of messages using the MAPI Gateway.

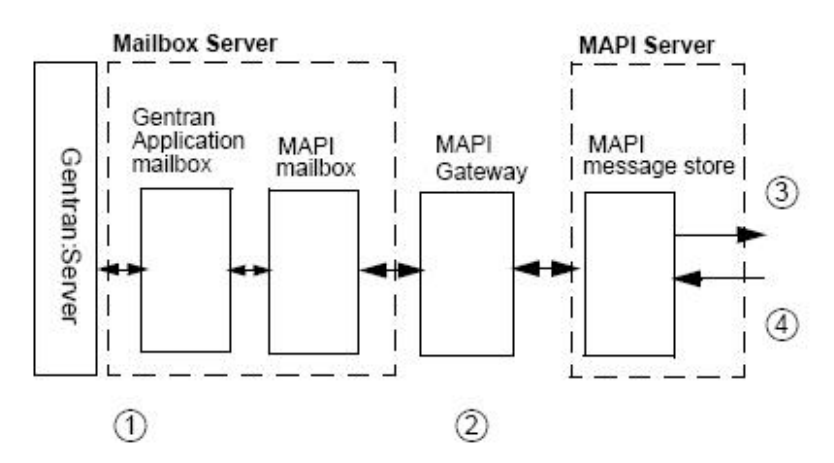

This table describes the flow of messages using the MAPI Gateway.

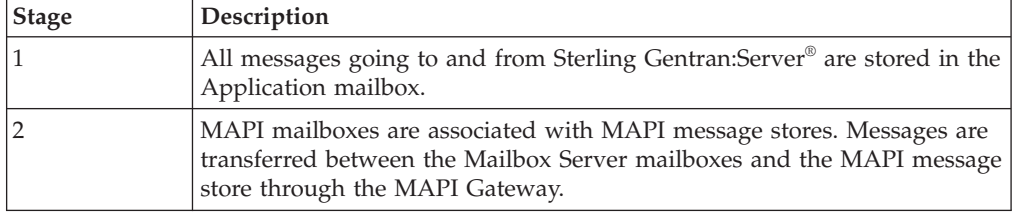

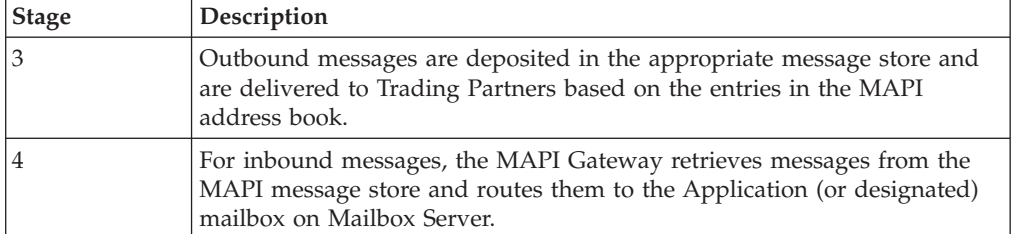

# <span id="page-8-0"></span>**Chapter 2. Configuring Communications**

## **MAPI Gateway Properties - Profile Tab**

The MAPI Gateway dialog box defines the properties of the MAPI Gateway.

This illustration shows an example of the Profile tab of the MAPI Gateway dialog box.

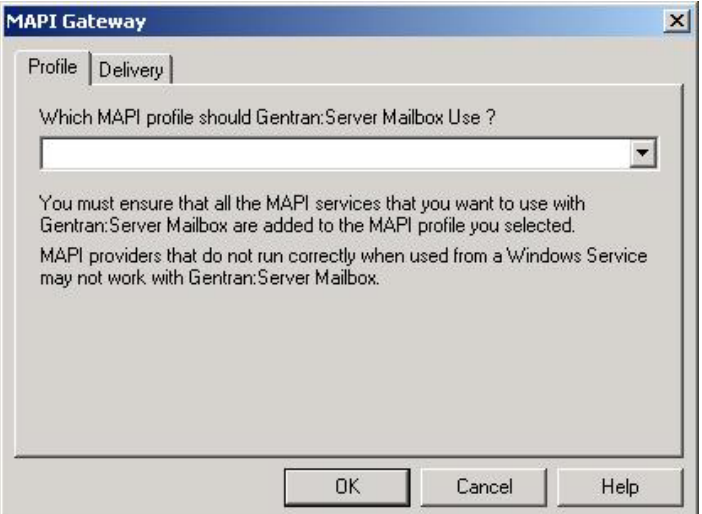

This table describes the parts of the Profile tab of the MAPI Gateway dialog box.

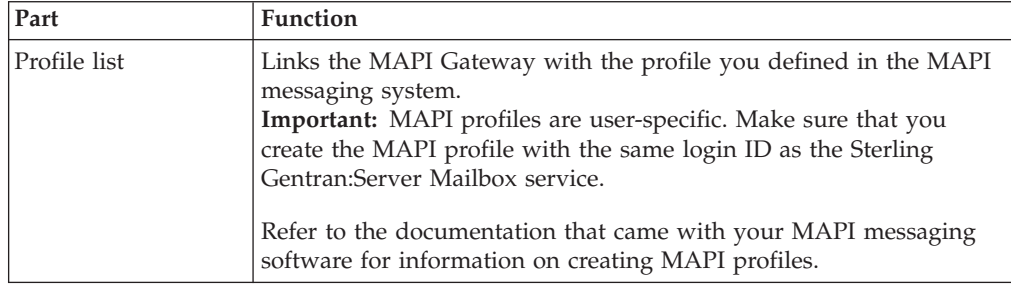

## <span id="page-9-0"></span>**MAPI Gateway Properties - Delivery tab**

This illustration shows an example of the Delivery tab of the MAPI Gateway dialog box.

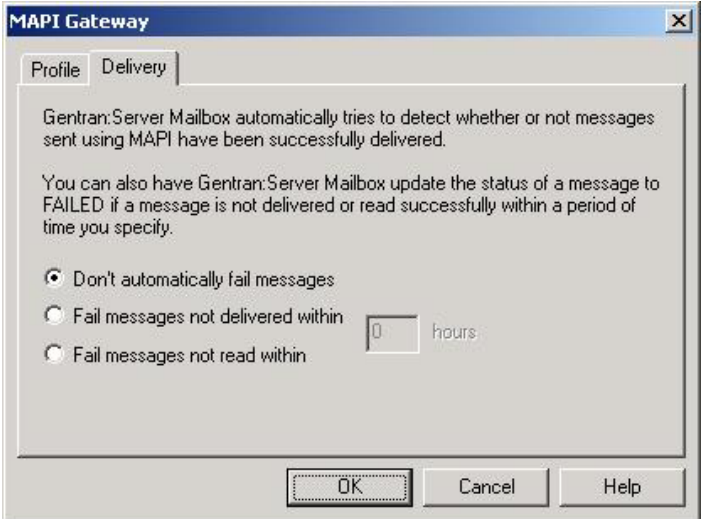

This table describes the parts of the Delivery tab of the MAPI Gateway dialog box.

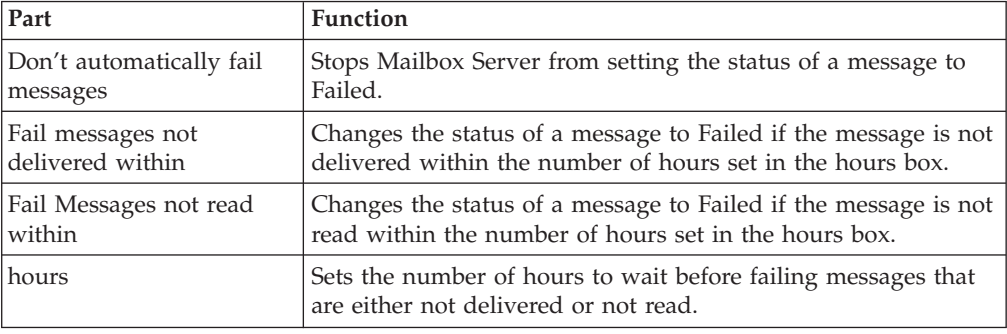

## **MAPI Mailbox Properties - Mailboxes Tab**

The MAPI Mailbox dialog box defines the properties of MAPI mailboxes.

<span id="page-10-0"></span>This illustration shows an example of the Mailboxes tab of the MAPI Mailbox dialog box.

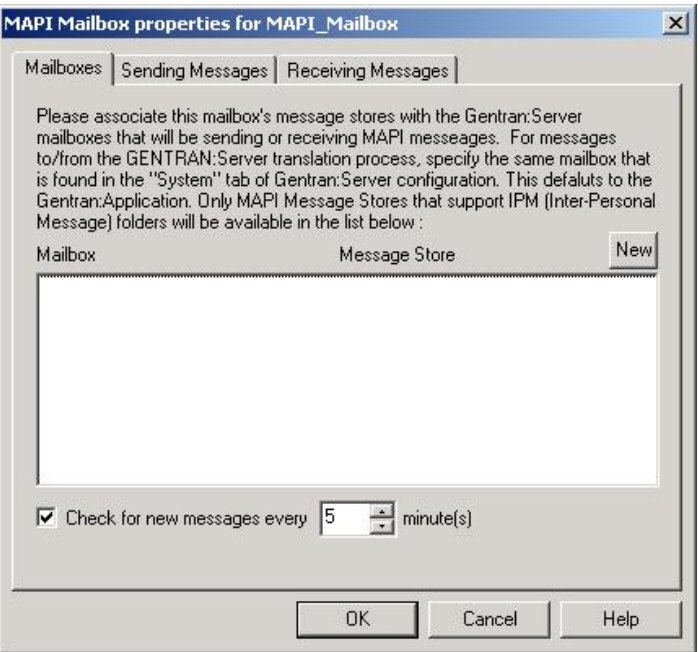

This table describes the parts of the Mailboxes tab of the MAPI Mailbox dialog box.

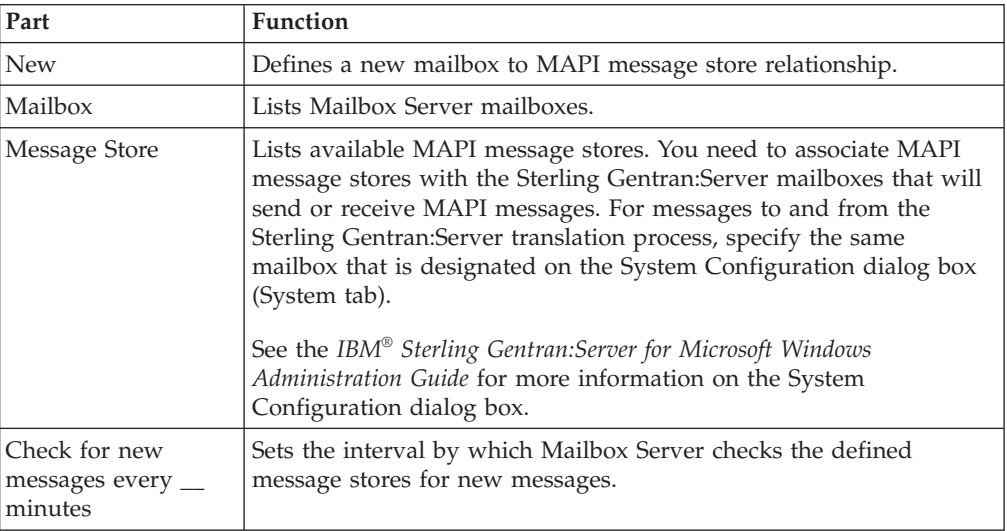

# <span id="page-11-0"></span>**MAPI Mailbox Properties - Sending Messages Tab**

This illustration shows an example of the Sending Messages tab of the MAPI Mailbox dialog box.

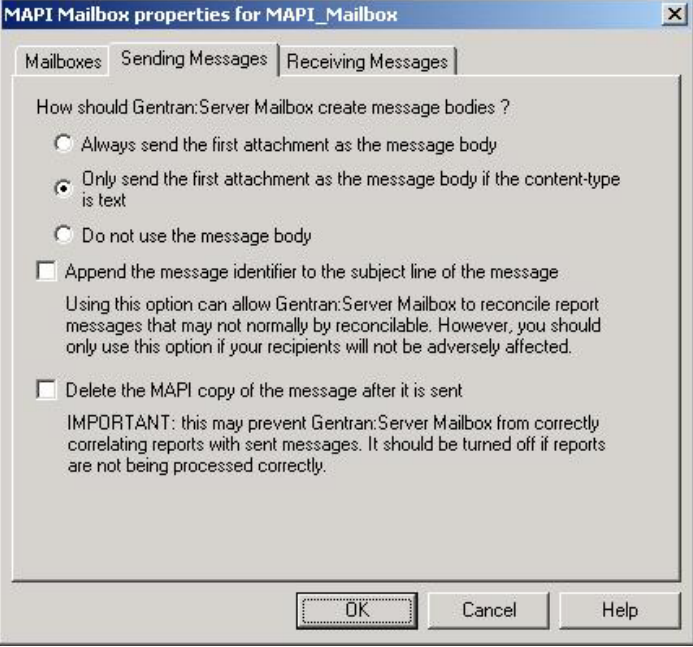

This table describes the parts of the Sending Messages tab of the MAPI Mailbox dialog box.

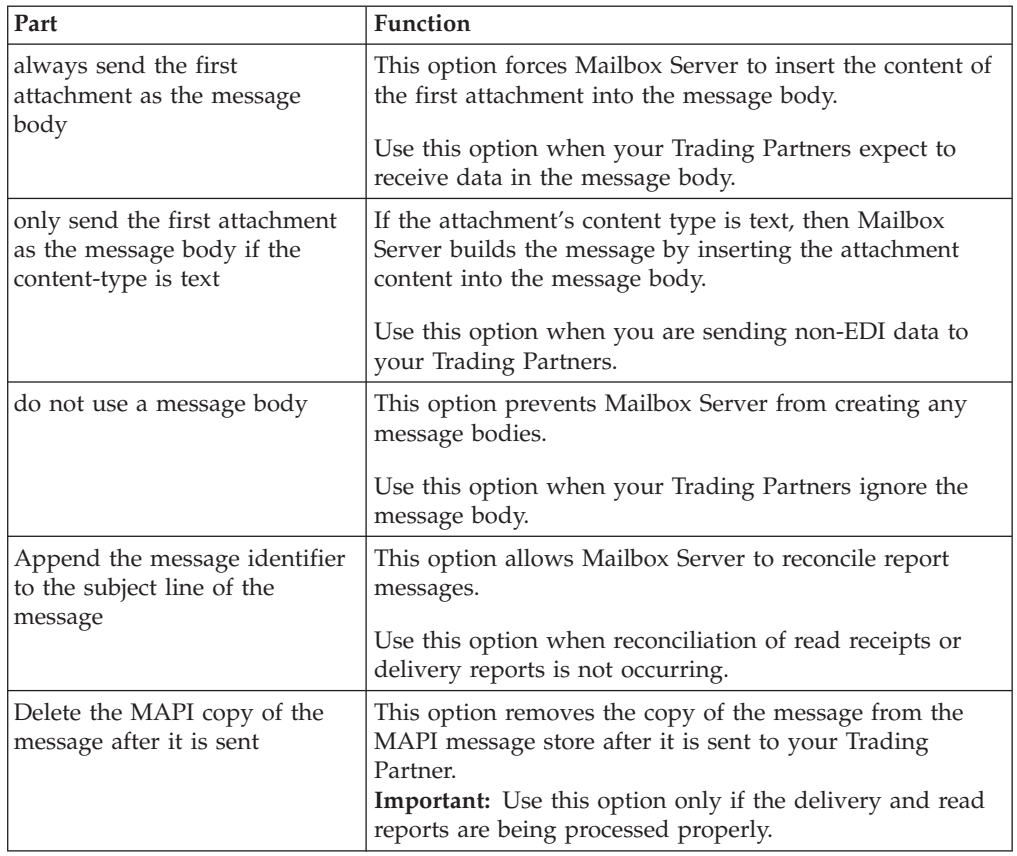

## <span id="page-12-0"></span>**MAPI Mailbox Properties - Receiving Messages tab**

This illustration shows an example of the Receiving Messages tab of the MAPI Mailbox dialog box.

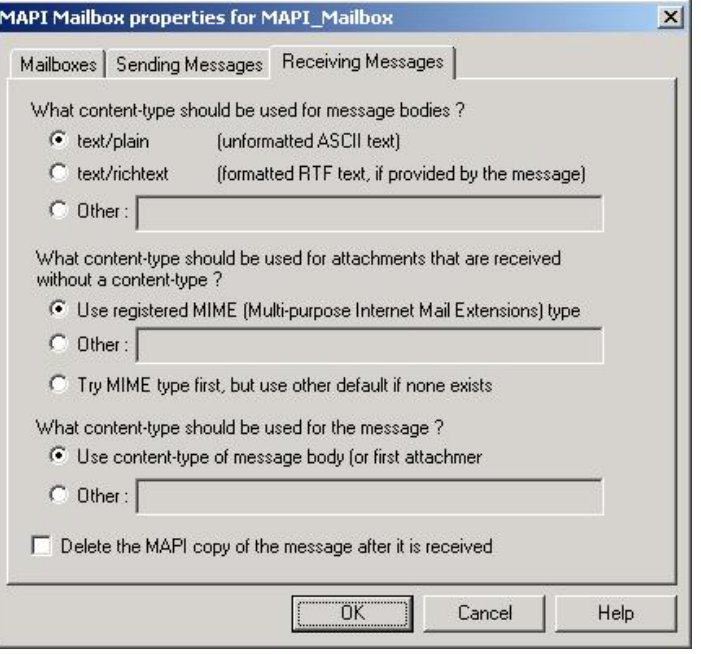

This table describes the parts of the Receiving Messages tab of the MAPI Mailbox dialog box.

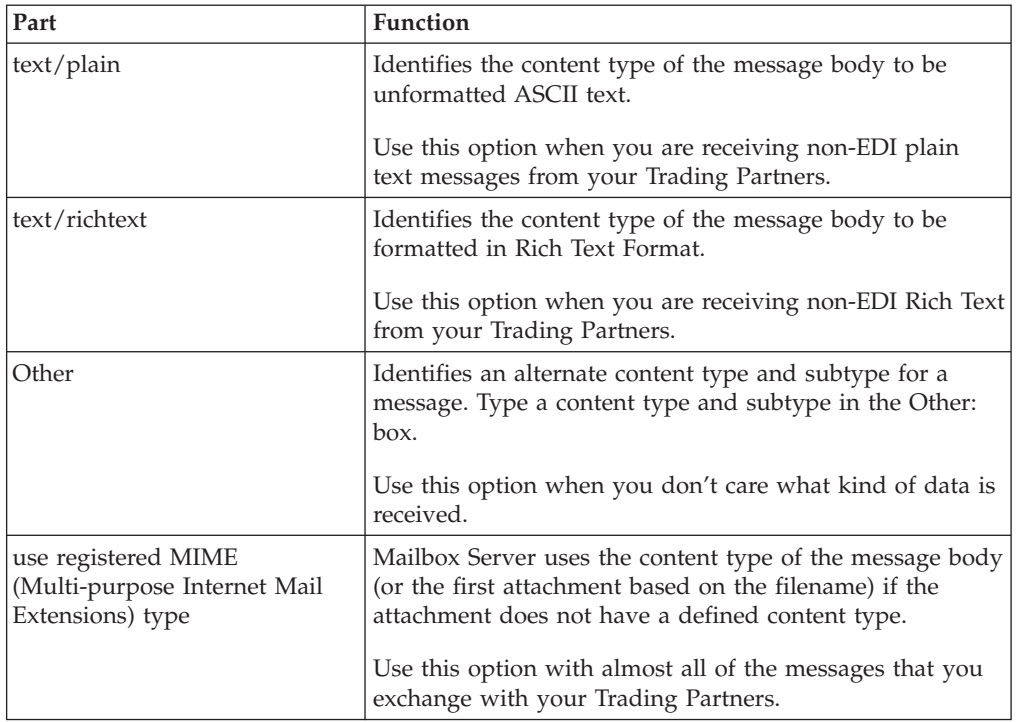

<span id="page-13-0"></span>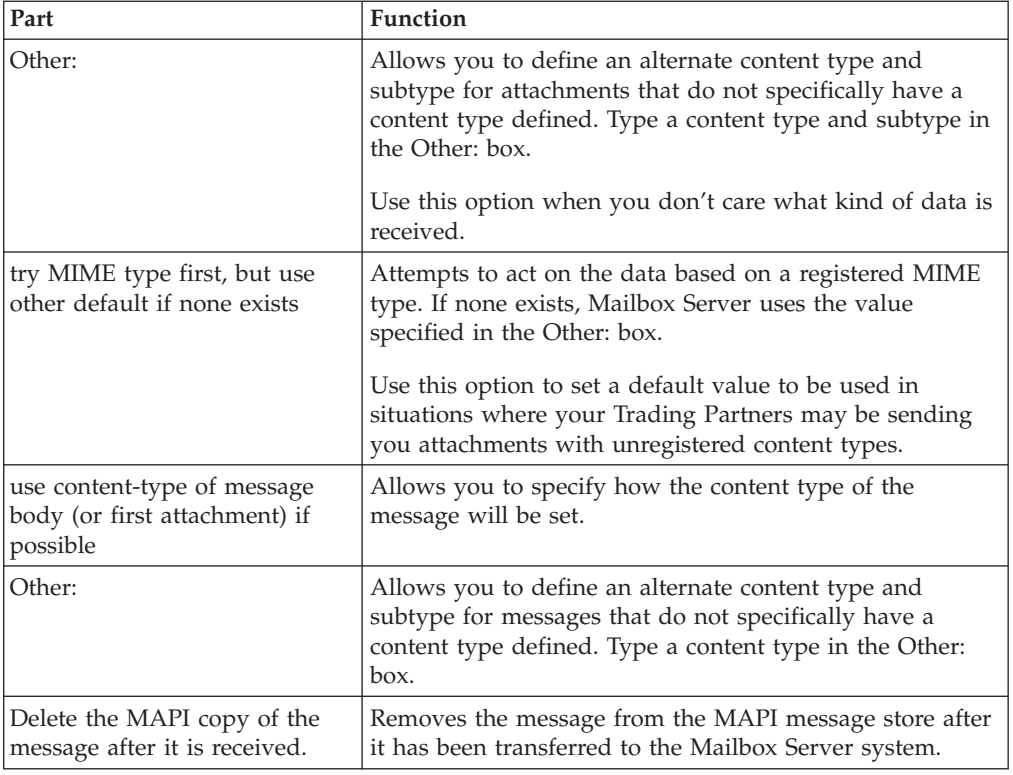

## **Mailbox Properties Dialog Box - Addressing Tab**

The following shows an example of the Addressing tab of the Mailbox Properties dialog box.

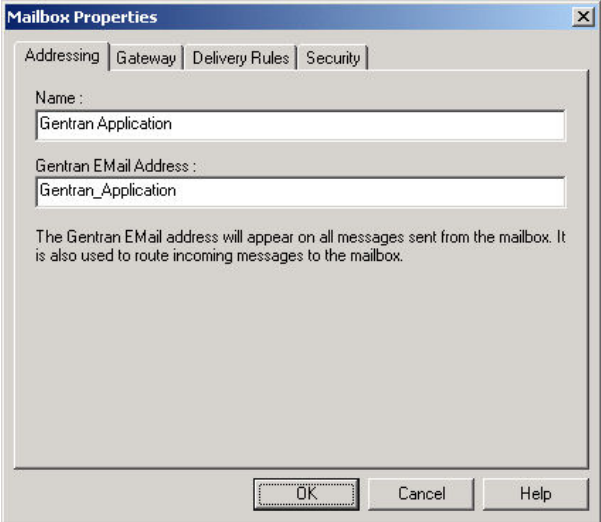

The following table describes the parts of the Addressing tab.

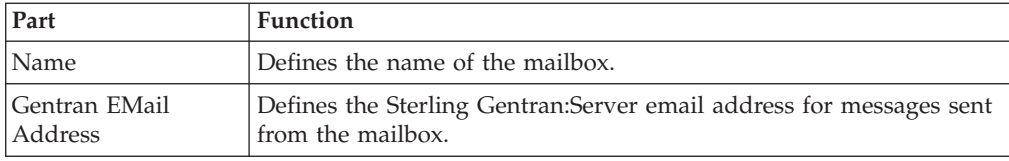

## <span id="page-14-0"></span>**Mailbox Properties Dialog Box - Gateway Tab**

The following shows an example of the Gateway tab of the Mailbox Properties dialog box.

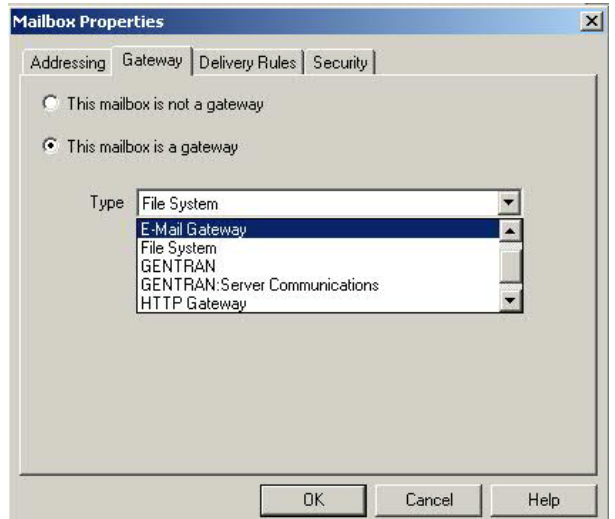

The following table describes the parts of the Gateway tab.

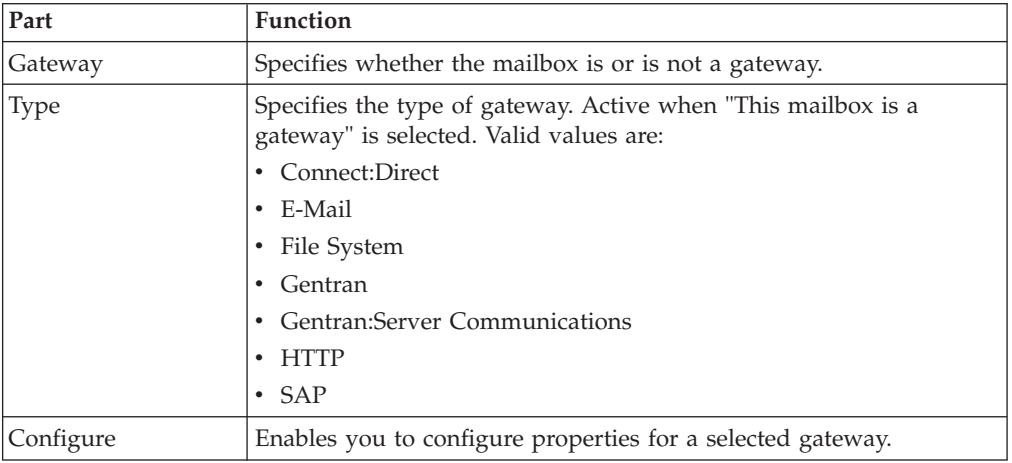

## <span id="page-15-0"></span>**Mailbox Properties Dialog Box - Delivery Rules Tab**

The following shows an example of the Delivery Rules tab of the Mailbox Properties dialog box.

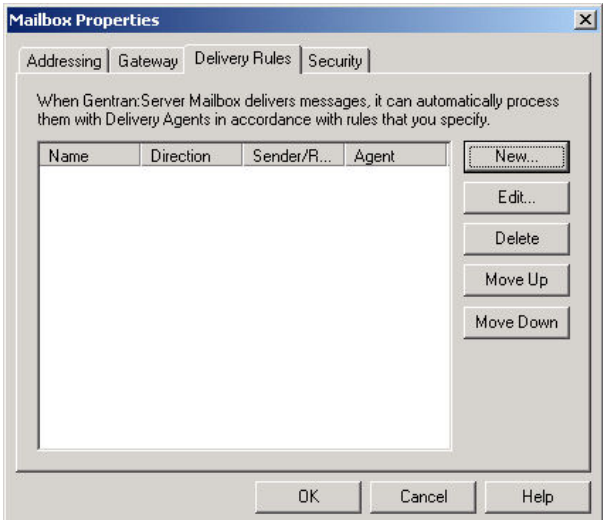

The following table describes the parts of the Delivery Rules tab.

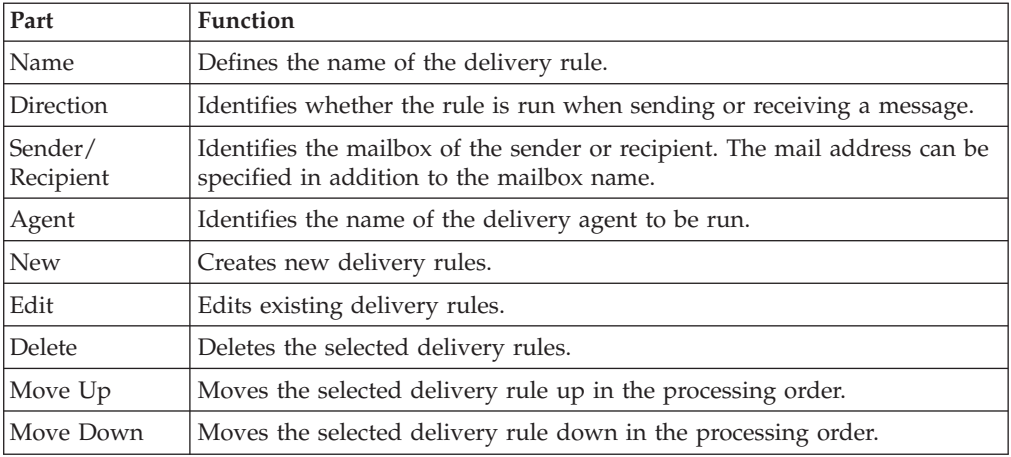

The following shows an example of the New/Edit Delivery Rule dialog box.

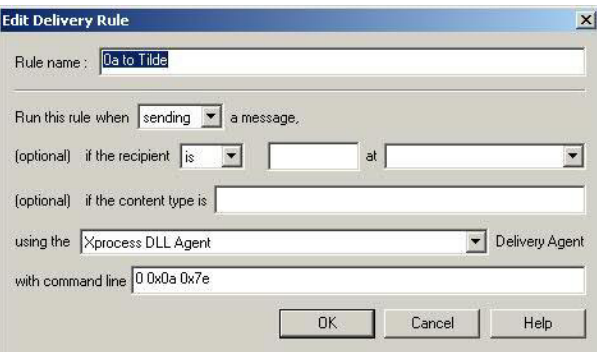

# <span id="page-16-0"></span>**Mailbox Properties Dialog Box - Security Tab**

The Security tab of the Mailbox Properties dialog box defines the level of access users have for the mailbox.

The following shows an example of the Security tab of the Mailbox Properties dialog box.

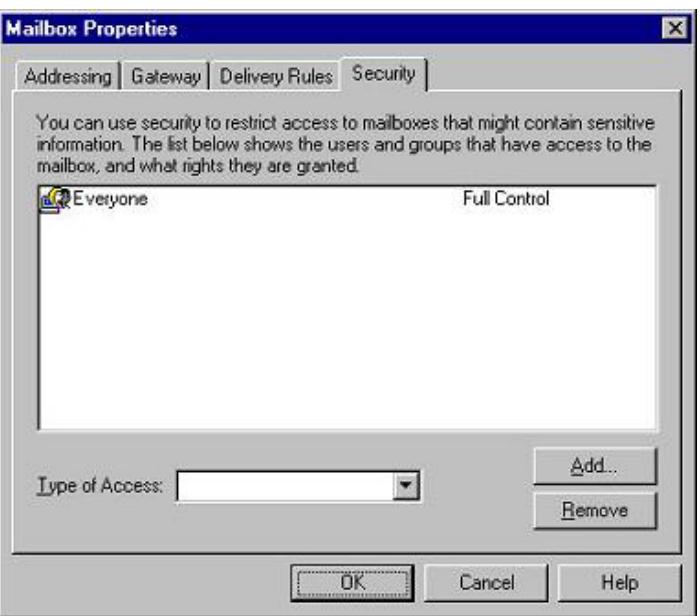

The following table describes the parts of the Security tab.

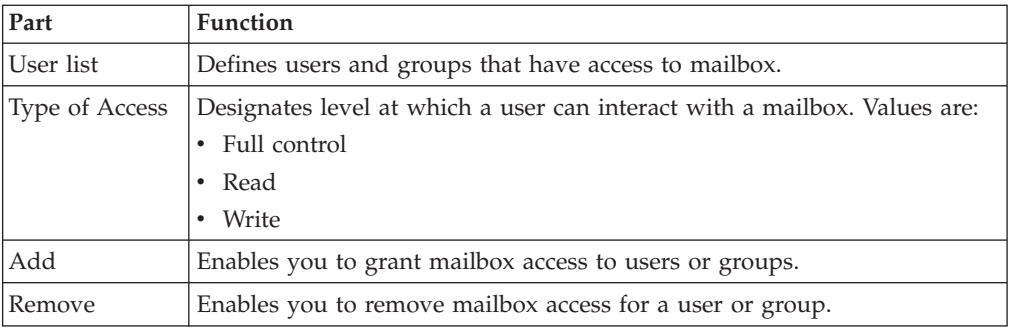

### **MAPI Configuration Process**

This table lists the stages in configuring your communications for use with MAPI messaging software.

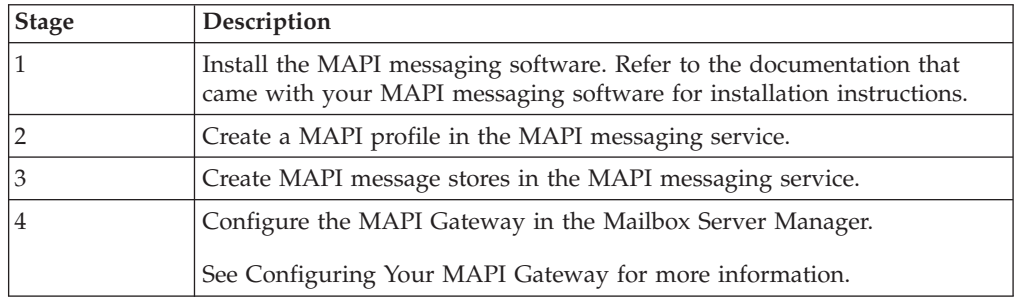

<span id="page-17-0"></span>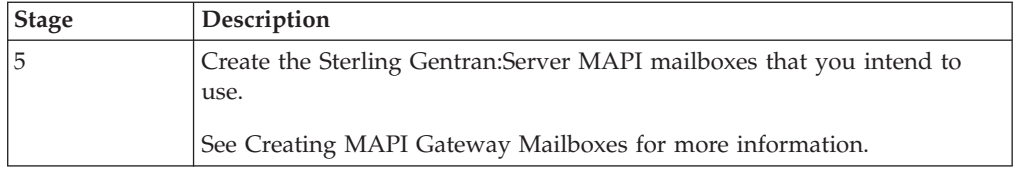

#### **Microsoft Outlook Requirements**

You must have Microsoft Outlook installed on the Sterling Gentran:Server Primary System Controller. Also, due to Microsoft security changes, for Office XP and forward (including Outlook 2002 and forward), Outlook must be configured for Microsoft Exchange Server for messages to be sent automatically. In addition the primary system controller must be in the same or a trusted domain as the Microsoft Exchange Server.

**Important:** The use of any other configuration of Outlook will result in messages not being sent automatically unless the Outlook client is launched.

**Note:** If the E-mail back-end is Microsoft Exchange, the Sterling Gentran:Server Mailbox service must use a domain account that has been granted access to an Exchange mailbox. This allows the service to log on directly to the mailbox without being prompted for a password.

#### **Configuring Your MAPI Gateway**

<span id="page-17-1"></span>The MAPI gateway is used for sending and receiving messages through a MAPI messaging system.

#### **Before you begin**

Before you begin configuring your Sterling Gentran:Server MAPI Gateway you must:

- configure your MAPI messaging software
- install its MAPI providers
- configure a MAPI profile
- create message stores

Refer to the documentation that came with your MAPI messaging software for more information.

#### **About this task**

Use this procedure to configure your Sterling Gentran:Server MAPI Gateway.

#### **Procedure**

1. Start the **Mailbox Server Manager**.

The system displays the Server Manager browser.

2. Right-click **Gentran:Server Mailbox** in the Server Manager pane and select **Register Server**.

The system displays the Register Server dialog box.

3. Type the name of your mailbox server and click **OK**.

<span id="page-18-0"></span>4. In the Mailbox Server directory tree, right-click the MAPI Gateway (in the Gateways folder) and select **Properties**.

The system displays the MAPI Gateway properties dialog box.

- 5. Select a profile and select the **Delivery** tab.
- 6. If necessary, change the default selections.
- 7. Click **OK** to complete the configuration of this gateway.

#### **What to do next**

You are now ready to create MAPI mailboxes to use with this gateway.

#### **Creating MAPI Gateway Mailboxes**

<span id="page-18-1"></span>After you have configured the MAPI Gateway, you must create MAPI Gateway mailboxes.

#### **About this task**

Use this procedure to create MAPI Gateway mailboxes.

#### **Procedure**

- 1. Start the **Mailbox Server Manager**.
- 2. Right-click the **Mailboxes** folder icon and select **Create**. The system displays the Create Mailbox Wizard.
- 3. Type the name of the mailbox you are creating and click **Next** twice. The system displays a dialog asking whether you want to use the mailbox as a gateway to another messaging system.
- 4. Click **Yes, use this mailbox as a gateway**.
- 5. Select **MAPI Gateway**and click **Next**.
- 6. If the information that you entered is correct, click **Finish**. Otherwise, click the **Back** button to correct the information.

**Note:** If you attempt to create a mailbox and the data store is missing, the system generates an error message box informing you that the mailbox cannot be created. Click **OK** to exit the message box and click **Cancel** to exit the Create Mailbox Wizard.

The system displays the MAPI Mailbox properties dialog box.

- 7. Click **New** to add an entry to the mailboxes lists.
- 8. Select a Mailbox and its associated Message Store from the appropriate list.

**Note:** You need to associate MAPI message stores with the Sterling Gentran:Server mailboxes that will send or receive MAPI messages. For messages to and from the Sterling Gentran:Server translation process, specify the same mailbox that is designated on the System Configuration dialog box (System tab).

See the *IBM Sterling Gentran:Server for Microsoft Windows Administration Guide* for more information on the System Configuration dialog box.

To associate other Mailboxes with Message Stores, repeat Steps 7 and 8.

- 9. Select the **Sending Messages** tab.
- 10. If necessary, change the default selection.
- 11. Select the **Receiving Messages** tab.
- 12. If necessary, change the default selections.
- 13. Click **OK** to save your changes.

### <span id="page-19-0"></span>**Modifying Mailbox Properties**

This topic describes how to modify mailbox properties that were created using the Create Mailbox Wizard.

#### **About this task**

Use this procedure to modify mailbox properties.

#### **Procedure**

- 1. Start the **Mailbox Server Manager**.
- 2. From the Mailboxes folder, select the mailbox for which you want to add or modify properties.
- 3. Right-click and select **Properties**.
- 4. Do one of the following:
	- v If you want to change the mailbox name or Sterling Gentran:Server e-mail address, click the **Addressing** tab.
	- v If you want to change the mailbox gateway properties or configuration properties, click the **Gateway** tab.
	- v If you want to change the mailbox delivery rules, click the **Delivery Rules** tab.
	- v If you want to change the mailbox user security permissions, click the **Security** tab.
- 5. Make the appropriate modifications and click **OK** to save changes and exit the dialog box.

# <span id="page-20-0"></span>**Chapter 3. MAPI Gateway Messages**

This topic describes the error messages that the MAPI Gateway writes to the Audit Log.

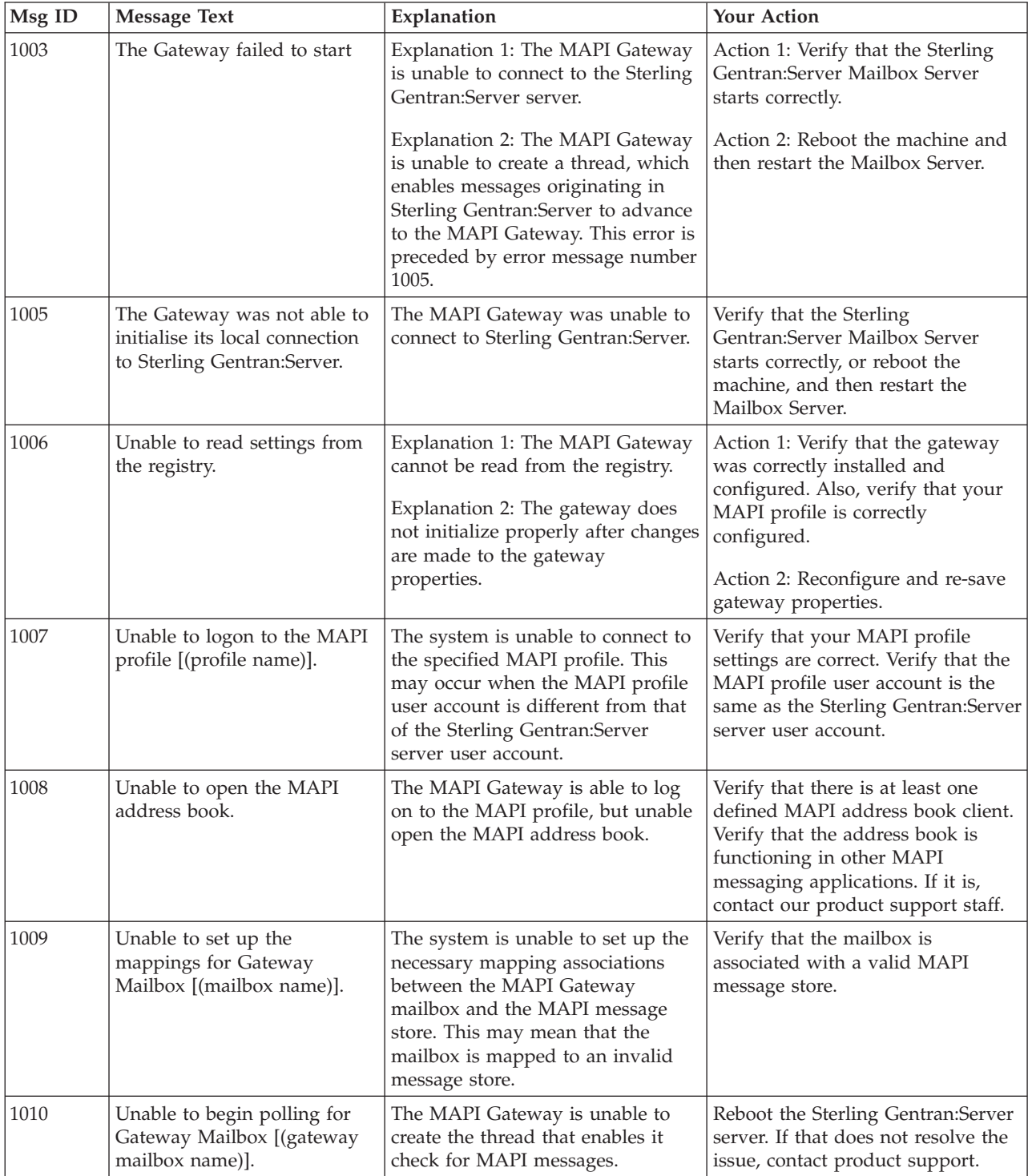

This table describes the MAPI Gateway error messages

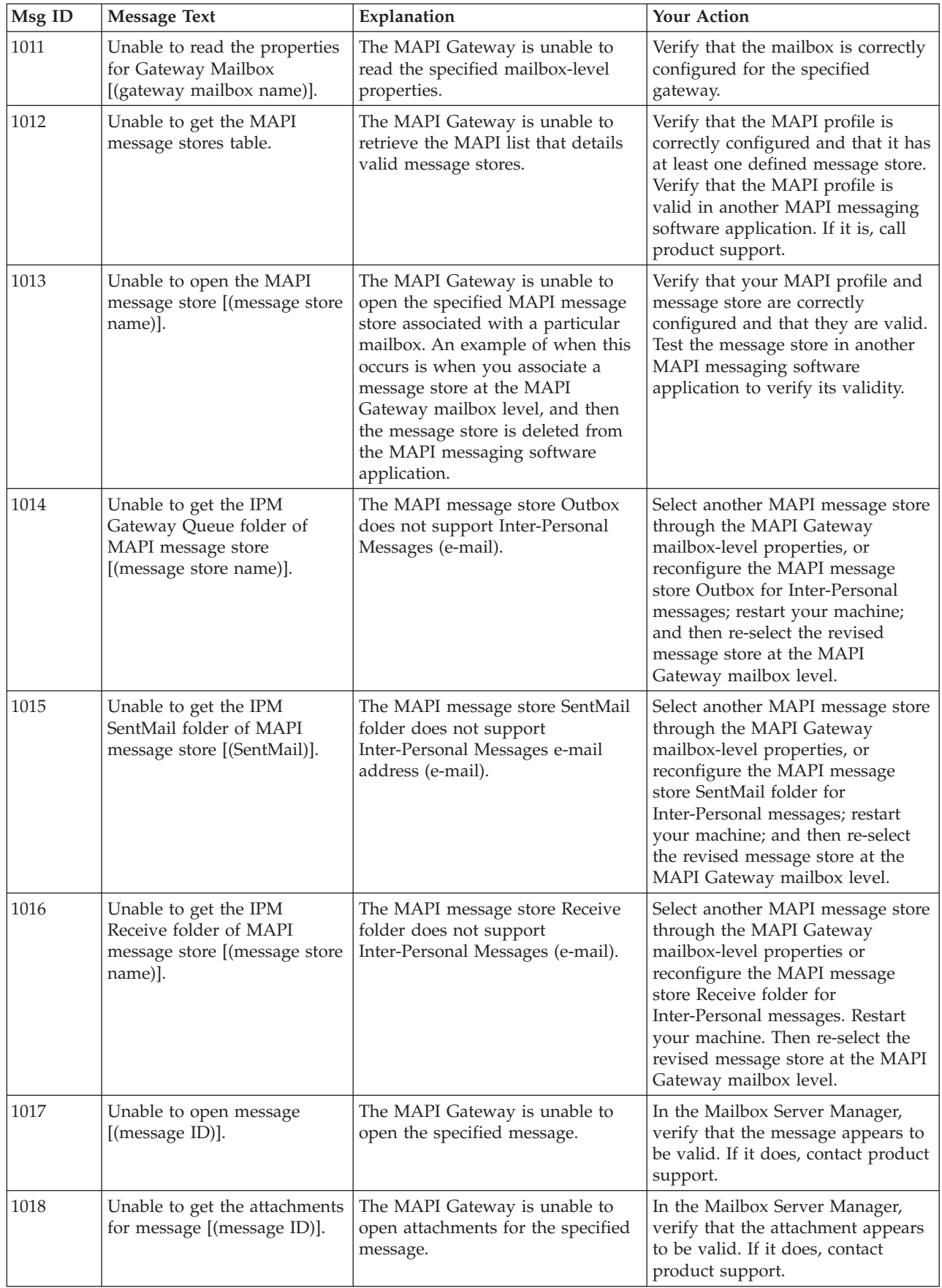

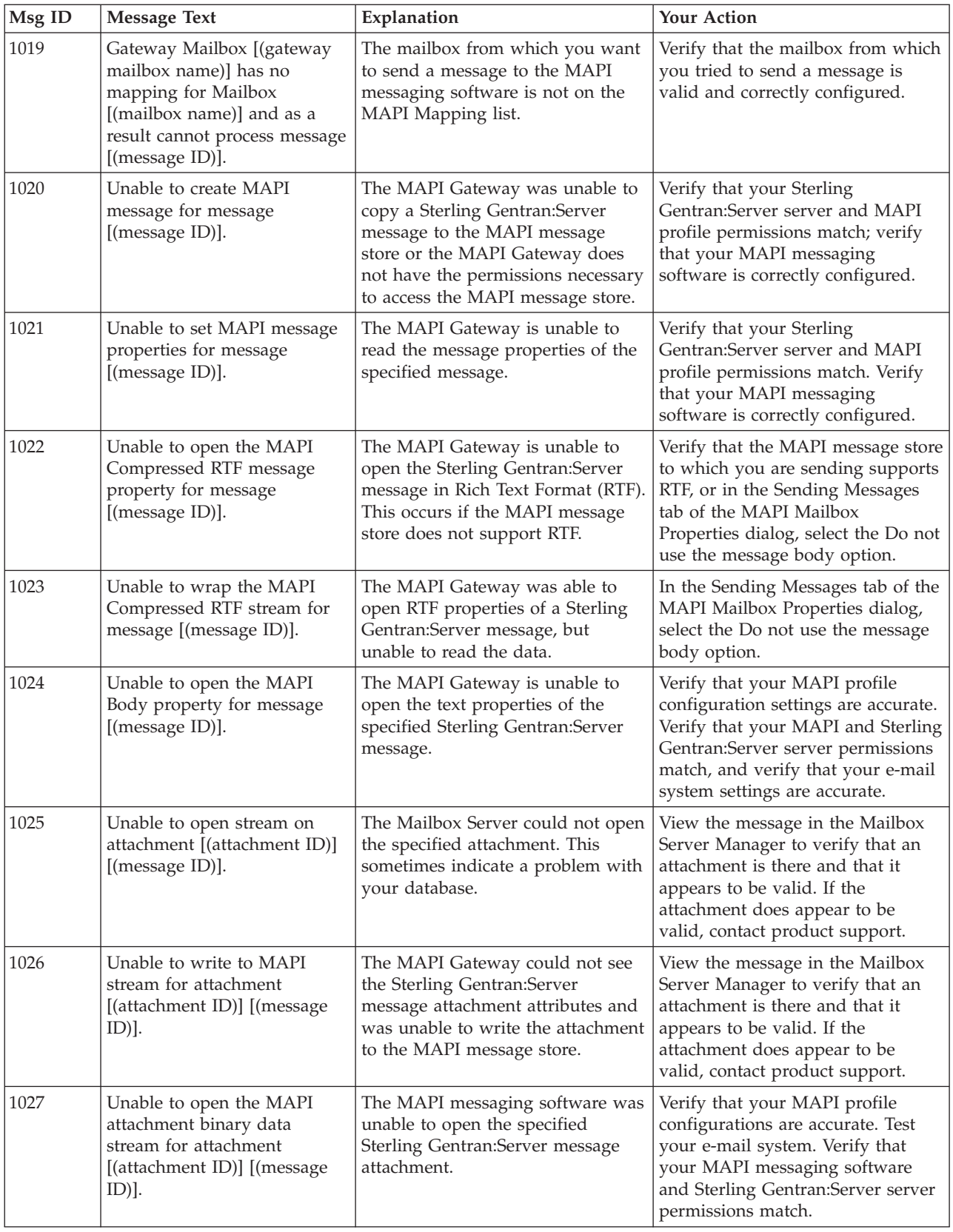

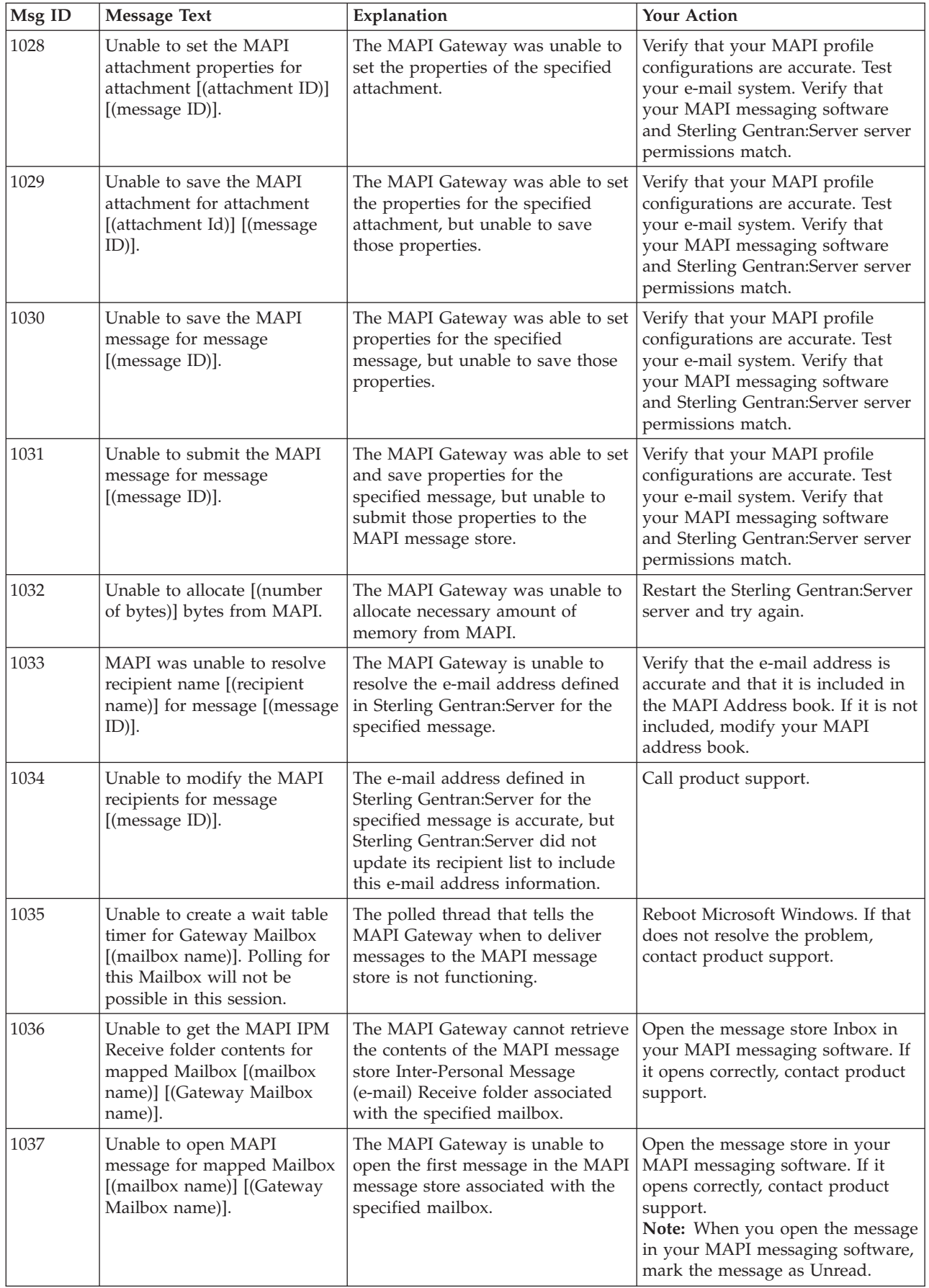

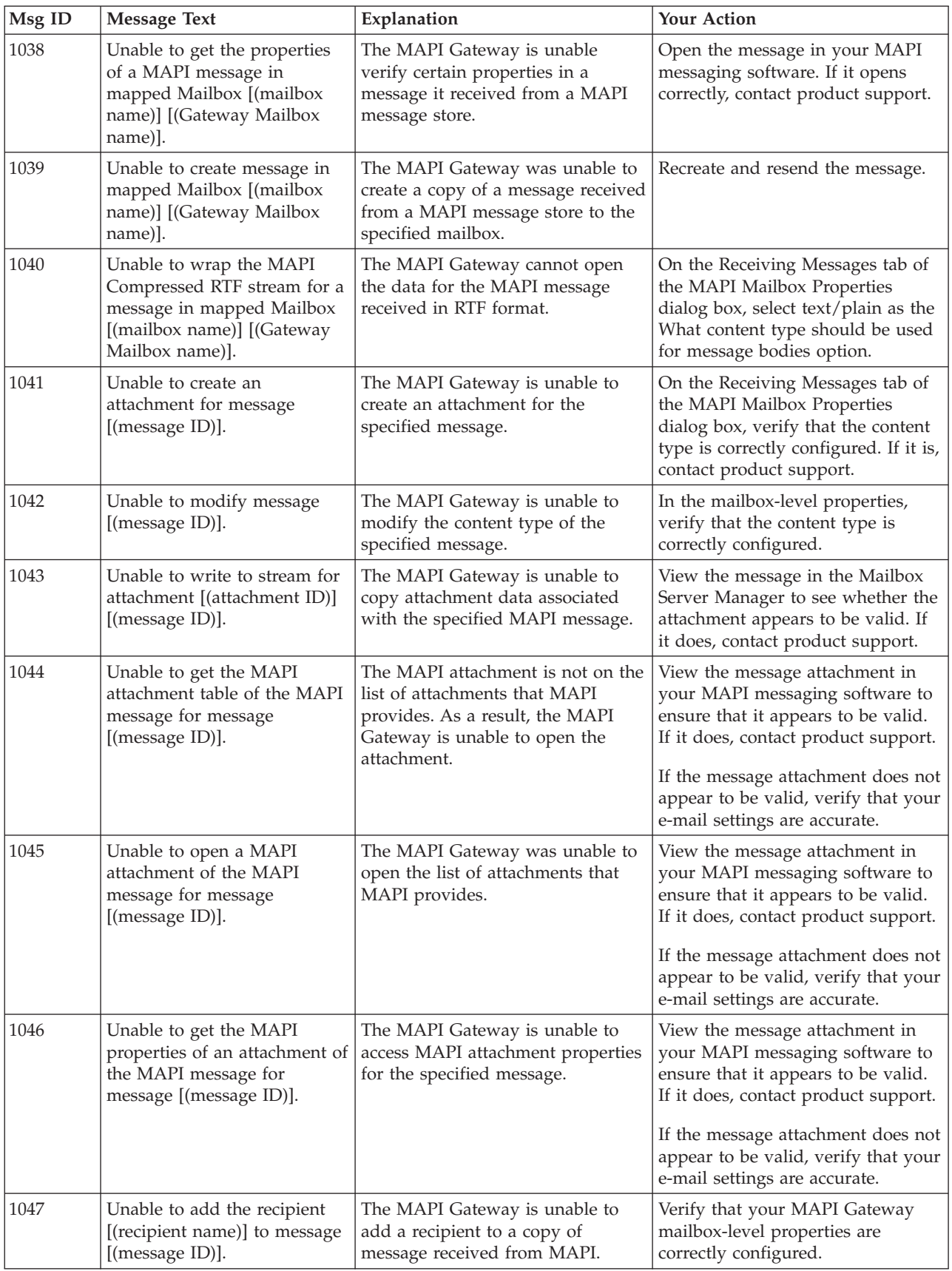

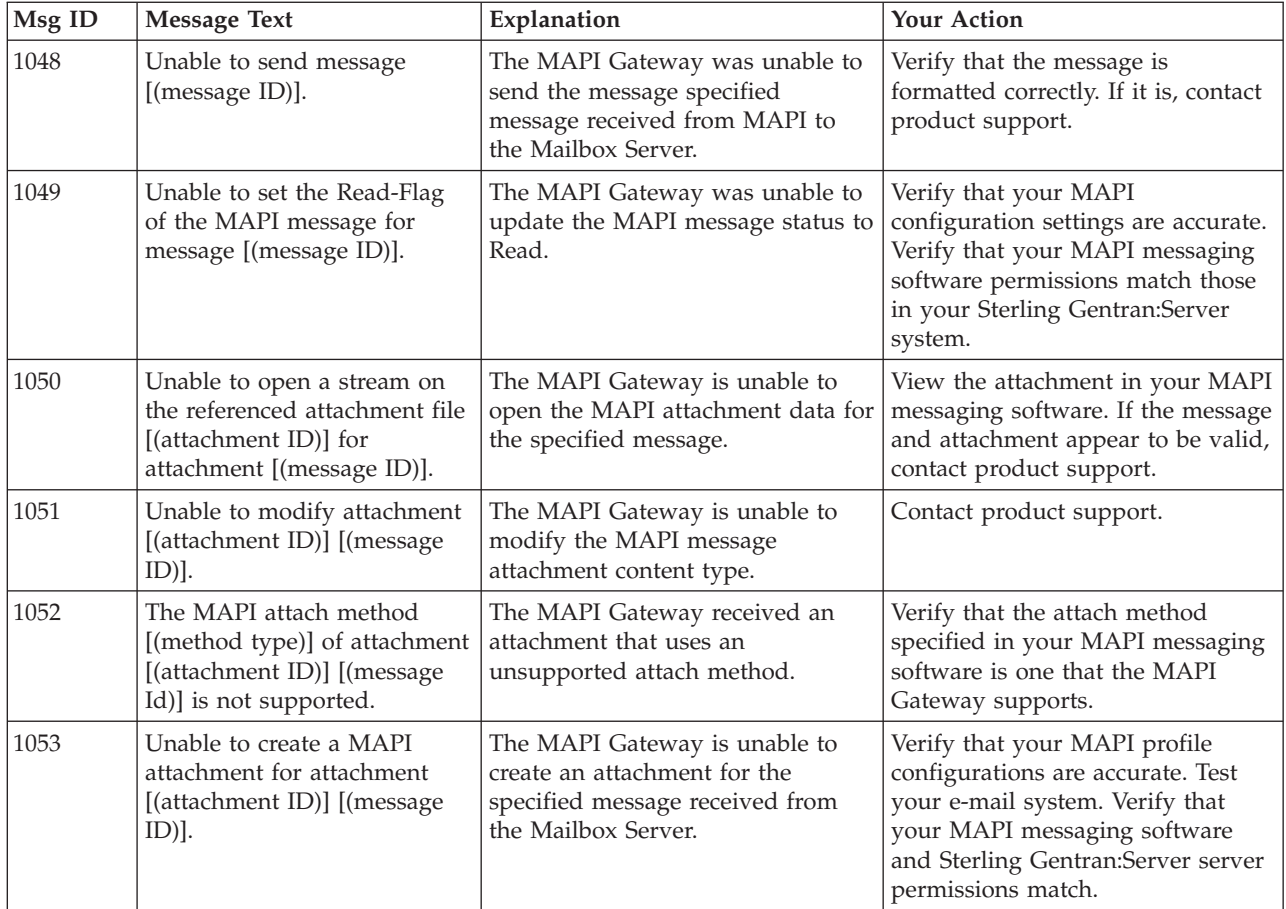

## <span id="page-26-0"></span>**Notices**

This information was developed for products and services offered in the U.S.A.

IBM may not offer the products, services, or features discussed in this document in other countries. Consult your local IBM representative for information on the products and services currently available in your area. Any reference to an IBM product, program, or service is not intended to state or imply that only that IBM product, program, or service may be used. Any functionally equivalent product, program, or service that does not infringe any IBM intellectual property right may be used instead. However, it is the user's responsibility to evaluate and verify the operation of any non-IBM product, program, or service.

IBM may have patents or pending patent applications covering subject matter described in this document. The furnishing of this document does not grant you any license to these patents. You can send license inquiries, in writing, to:

*IBM Director of Licensing*

*IBM Corporation*

*North Castle Drive*

*Armonk, NY 10504-1785*

*U.S.A.*

For license inquiries regarding double-byte character set (DBCS) information, contact the IBM Intellectual Property Department in your country or send inquiries, in writing, to:

*Intellectual Property Licensing*

*Legal and Intellectual Property Law*

*IBM Japan Ltd.*

*19-21, Nihonbashi-Hakozakicho, Chuo-ku*

*Tokyo 103-8510, Japan*

**The following paragraph does not apply to the United Kingdom or any other country where such provisions are inconsistent with local law:** INTERNATIONAL BUSINESS MACHINES CORPORATION PROVIDES THIS PUBLICATION "AS IS" WITHOUT WARRANTY OF ANY KIND, EITHER EXPRESS OR IMPLIED, INCLUDING, BUT NOT LIMITED TO, THE IMPLIED WARRANTIES OF NON-INFRINGEMENT, MERCHANTABILITY OR FITNESS FOR A PARTICULAR PURPOSE. Some states do not allow disclaimer of express or implied warranties in certain transactions, therefore, this statement may not apply to you.

This information could include technical inaccuracies or typographical errors. Changes are periodically made to the information herein; these changes will be incorporated in new editions of the publication. IBM may make improvements and/or changes in the product(s) and/or the program(s) described in this publication at any time without notice.

Any references in this information to non-IBM Web sites are provided for convenience only and do not in any manner serve as an endorsement of those Web sites. The materials at those Web sites are not part of the materials for this IBM product and use of those Web sites is at your own risk.

IBM may use or distribute any of the information you supply in any way it believes appropriate without incurring any obligation to you.

Licensees of this program who wish to have information about it for the purpose of enabling: (i) the exchange of information between independently created programs and other programs (including this one) and (ii) the mutual use of the information which has been exchanged, should contact:

*IBM Corporation*

*J46A/G4*

*555 Bailey Avenue*

*San Jose, CA 95141-1003*

*U.S.A.*

Such information may be available, subject to appropriate terms and conditions, including in some cases, payment of a fee.

The licensed program described in this document and all licensed material available for it are provided by IBM under terms of the IBM Customer Agreement, IBM International Program License Agreement or any equivalent agreement between us.

Any performance data contained herein was determined in a controlled environment. Therefore, the results obtained in other operating environments may vary significantly. Some measurements may have been made on development-level systems and there is no guarantee that these measurements will be the same on generally available systems. Furthermore, some measurements may have been estimated through extrapolation. Actual results may vary. Users of this document should verify the applicable data for their specific environment.

Information concerning non-IBM products was obtained from the suppliers of those products, their published announcements or other publicly available sources. IBM has not tested those products and cannot confirm the accuracy of performance, compatibility or any other claims related to non-IBM products. Questions on the capabilities of non-IBM products should be addressed to the suppliers of those products.

All statements regarding IBM's future direction or intent are subject to change or withdrawal without notice, and represent goals and objectives only.

All IBM prices shown are IBM's suggested retail prices, are current and are subject to change without notice. Dealer prices may vary.

This information is for planning purposes only. The information herein is subject to change before the products described become available.

This information contains examples of data and reports used in daily business operations. To illustrate them as completely as possible, the examples include the names of individuals, companies, brands, and products. All of these names are fictitious and any similarity to the names and addresses used by an actual business enterprise is entirely coincidental.

#### COPYRIGHT LICENSE:

This information contains sample application programs in source language, which illustrate programming techniques on various operating platforms. You may copy, modify, and distribute these sample programs in any form without payment to IBM, for the purposes of developing, using, marketing or distributing application programs conforming to the application programming interface for the operating platform for which the sample programs are written. These examples have not been thoroughly tested under all conditions. IBM, therefore, cannot guarantee or imply reliability, serviceability, or function of these programs. The sample programs are provided "AS IS", without warranty of any kind. IBM shall not be liable for any damages arising out of your use of the sample programs.

Each copy or any portion of these sample programs or any derivative work, must include a copyright notice as follows:

© IBM 2012. Portions of this code are derived from IBM Corp. Sample Programs. © Copyright IBM Corp. 2012.

If you are viewing this information softcopy, the photographs and color illustrations may not appear.

#### **Trademarks**

IBM, the IBM logo, and ibm.com<sup>®</sup> are trademarks or registered trademarks of International Business Machines Corp., registered in many jurisdictions worldwide. Other product and service names might be trademarks of IBM or other companies. A current list of IBM trademarks is available on the Web at ["Copyright and](http://www.ibm.com/legal/copytrade.shtml) [trademark information"](http://www.ibm.com/legal/copytrade.shtml) at [http://www.ibm.com/legal/copytrade.shtml.](http://www.ibm.com/legal/copytrade.shtml)

Adobe, the Adobe logo, PostScript, and the PostScript logo are either registered trademarks or trademarks of Adobe Systems Incorporated in the United States, and/or other countries.

IT Infrastructure Library is a registered trademark of the Central Computer and Telecommunications Agency which is now part of the Office of Government Commerce.

Intel, Intel logo, Intel Inside, Intel Inside logo, Intel Centrino, Intel Centrino logo, Celeron, Intel Xeon, Intel SpeedStep, Itanium, and Pentium are trademarks or registered trademarks of Intel Corporation or its subsidiaries in the United States and other countries.

Linux is a registered trademark of Linus Torvalds in the United States, other countries, or both.

Microsoft, Windows, Windows NT, and the Windows logo are trademarks of Microsoft Corporation in the United States, other countries, or both.

ITIL is a registered trademark, and a registered community trademark of the Office of Government Commerce, and is registered in the U.S. Patent and Trademark Office.

UNIX is a registered trademark of The Open Group in the United States and other countries.

Java™ and all Java-based trademarks and logos are trademarks or registered trademarks of Oracle and/or its affiliates.

Cell Broadband Engine is a trademark of Sony Computer Entertainment, Inc. in the United States, other countries, or both and is used under license therefrom.

Linear Tape-Open, LTO, the LTO Logo, Ultrium and the Ultrium Logo are trademarks of HP, IBM Corp. and Quantum in the U.S. and other countries.

Connect Control Center®, Connect:Direct®, Connect:Enterprise®, Gentran®, Gentran®:Basic®, Gentran:Control®, Gentran:Director®, Gentran:Plus®, Gentran:Realtime®, Gentran:Server®, Gentran:Viewpoint®, Sterling Commerce™, Sterling Information Broker®, and Sterling Integrator® are trademarks or registered trademarks of Sterling Commerce®, Inc., an IBM Company.

Other company, product, and service names may be trademarks or service marks of others.

## <span id="page-30-0"></span>**Index**

## **C**

[communications gateway 3](#page-8-0)[, 4](#page-9-0)[, 5](#page-10-0)[, 6](#page-11-0)[, 7](#page-12-0)[, 8](#page-13-0)[,](#page-14-0) [9](#page-14-0)[, 10](#page-15-0)[, 11](#page-16-0) [configuration process overview 11](#page-16-0) [configuring your MAPI gateway 12](#page-17-0) [creating MAPI Gateway mailboxes 13](#page-18-0)

# **D**

[delivery agents 10](#page-15-0) delivery rules [properties 10](#page-15-0)

## **E**

e-mail addresses [Gentran mailbox 8](#page-13-0)

## **G**

[gateway types 9](#page-14-0)

# **M**

[mailbox access 11](#page-16-0) [mailbox properties 14](#page-19-0) [delivery rules 10](#page-15-0) Mailbox Properties dialog box [Addressing tab 8](#page-13-0) [Delivery Rules tab 10](#page-15-0) [Gateway tab 9](#page-14-0) [Security tab 11](#page-16-0) mailboxes [creating 13](#page-18-0) [delivery rules 10](#page-15-0) [modifying 14](#page-19-0) [MAPI Gateway mailboxes 1](#page-6-0) [creating 13](#page-18-0) [MAPI gateway overview 1](#page-6-0) MAPI Gateway Properties dialog box [Delivery tab 4](#page-9-0) [Mailboxes tab 5](#page-10-0) [Profile tab 3](#page-8-0) [Receiving Messages tab 7](#page-12-0) [Sending Message tab 6](#page-11-0) [message flow 1](#page-6-0) [Microsoft Outlook requirements 11](#page-16-0)

## **S**

[security access 11](#page-16-0)

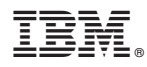

Product Number: 5725-D09

Printed in USA